## CIRCULAR 42 DE 2014

(Abril 7)

<Fuente: Archivo Ministerio de Relaciones Exteriores>

## MINISTERIO DE RELACIONES EXTERIORES

Resumen de Notas de Vigencia

## NOTAS DE VIGENCIA:

- Circular derogada por el artículo 1 de la Resolución 2721 de 26 de abril de 2017,

'por medio del cual se derogan algunas circulares.'

Bogotá, D.C.,

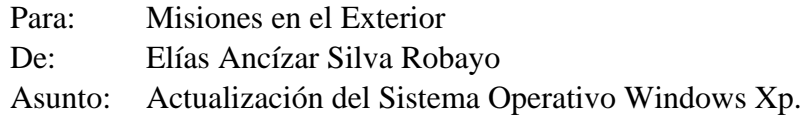

De acuerdo con la circular C-DSG-GGTI-13-000020 del 5 de marzo de 2013, la cual establece "los lineamientos para la estandarización y cubrimiento de licenciamiento de software de escritorio en los equipos de la Cancilleria, incluidos los equipos de las Misiones de Colombia en el exterior" y teniendo en cuenta que a partir del 8 de abril de 2014 Microsoft, fabricante del sistema operativo Windows XP finalizará el soporte, por lo cual no habrán más actualizaciones de seguridad, parches para errores, ni opciones de soporte, los equipos de cómputo de las Misiones de Colombia en el Exterior que tengan instalado el sistema operativo Windows XP deben migrar a la versión de Windows 7 Professional a 32 o 64 bits según sea el caso y actualizar la versión de office profesional 2010 a office profesional plus 2013 para los equipos que lo requieran. El procedimiento a seguir para iniciar el proceso de actualización es:

1. Realizar un backup o copia de seguridad de la información del computador(es) que se va actualizar, este paso debe ser realizado por cada Misión.

2. En cumplimiento de la circular No. C-DSG-GGTI-13-000062 del 3 de julio de 2013, por la cual se establece: " la Dirección de Gestión de Información y Tecnología debe salvaguardar las licencias de software correspondientes a los productos de Office Professional y WebVisor, para lo cual me permito informar que por ninguna razón el personal de las Misiones puede realizar o autorizar el formateo del equipo de cómputo o realizar cambios de hardware en la tarjeta de red así como no podrá instalar software o versiones no autorizadas que impidan el correcto funcionamiento de los sistemas do información, sin recibir previa autorización de esta Dirección." los computadores que tengan instalado el sistema operativo XP y el programa de WebVisor que es utilizado para la expedición de tramites consulares como pasaportes, registraduría, actos notariales y apostillas (SITAC, SICEP y tramites) se debe llevar a cabo la recuperación y revocación de estas licencias para su posterior reutilización. Así, la Misión debe comunicarse al correo fabian.moralesacancilleria.00v.copara programar esta actividad.

3. La Misión debe llevar a cabo el proceso de actualización del sistema operativo Windows XP a Windows 7 Professional, instalación del Antivirus System Center Endpoint Protection y Office

Profesional plus 2013 con ayuda del personal técnico que brinda soporte a cada misión. Caso contrario, pueden contar con el apoyo técnico de la mesa de ayuda de la Dirección de Gestión de Información y Tecnología, quien brindará el soporte técnico a medida que lo solicite cada misión, mesadeavudaacancilleria.qov.coextensiones 4002 a 4005.

4. Las Misiones pueden acceder a la dirección sftp://190.26.196.54:2225para descargar los instaladores del sistema operativo Windows 7 Professional a 32 o 64 bits según sea el caso, Office 2013 y el Antivirus, para lo cual se anexa instructivo. Las claves para acceder son:

Usuario: ftpmre

Contraseña: Cancilleria\$1232

Una vez instalados los anteriores productos, se deben activar las licencias de Windows y Office, para lo cual se deben comunicar con la cuenta de correo jaime.martinezacancilleria con el fin de programar esta actividad.

Cordialmente,

ELÍAS ANCÍZAR SILVA ROBAYO SECRETARIO GENERAL

Anexos: SIN ANEXOS

## JAIME ANDRES MARTINEZ GARCIA/ MARIA ROSALBA FUENTES OLIVOS / MARTHA LUCIA JIMENEZ MEDINA

 $\Box$ 

Disposiciones analizadas por Avance Jurídico Casa Editorial Ltda. Normograma del Ministerio de Relaciones Exteriores ISSN 2256-1633 Última actualización: 15 de enero de 2024 - (Diario Oficial No. 52.621 - 27 de diciembre de 2023)

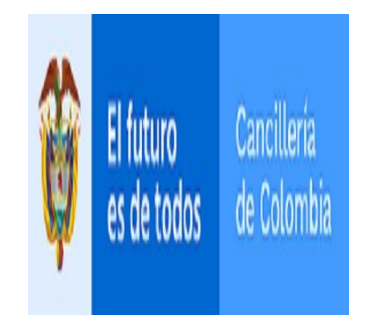